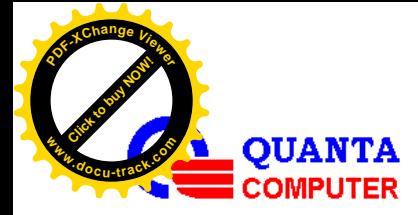

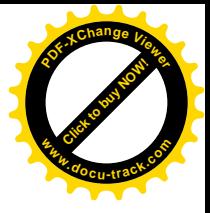

# *Function Requirement*

*REMOTE OS INSTALLATION WITH NFS SERVER*

*REVISION 1.01 2015/08/13*

*Issued By: Raincer Chu* 

*Checked By: Alan Tsai* 

*Software Division, CCBU* 

*Quanta Confidential* Page 1/13

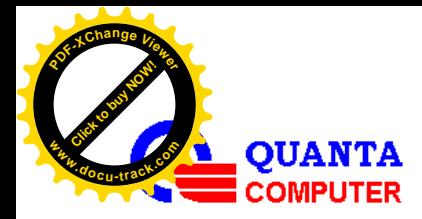

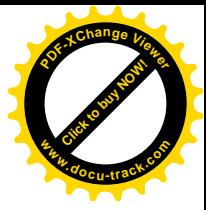

# *Revision History*

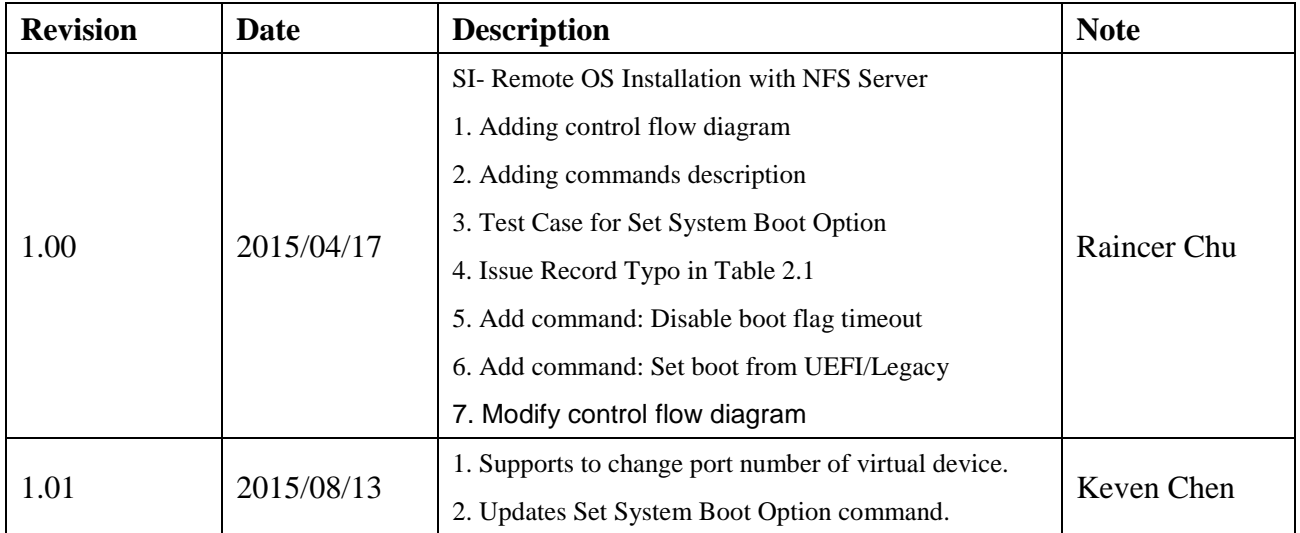

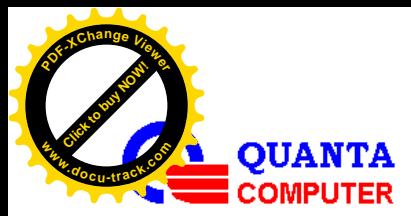

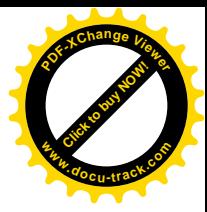

## **Table of Contents**

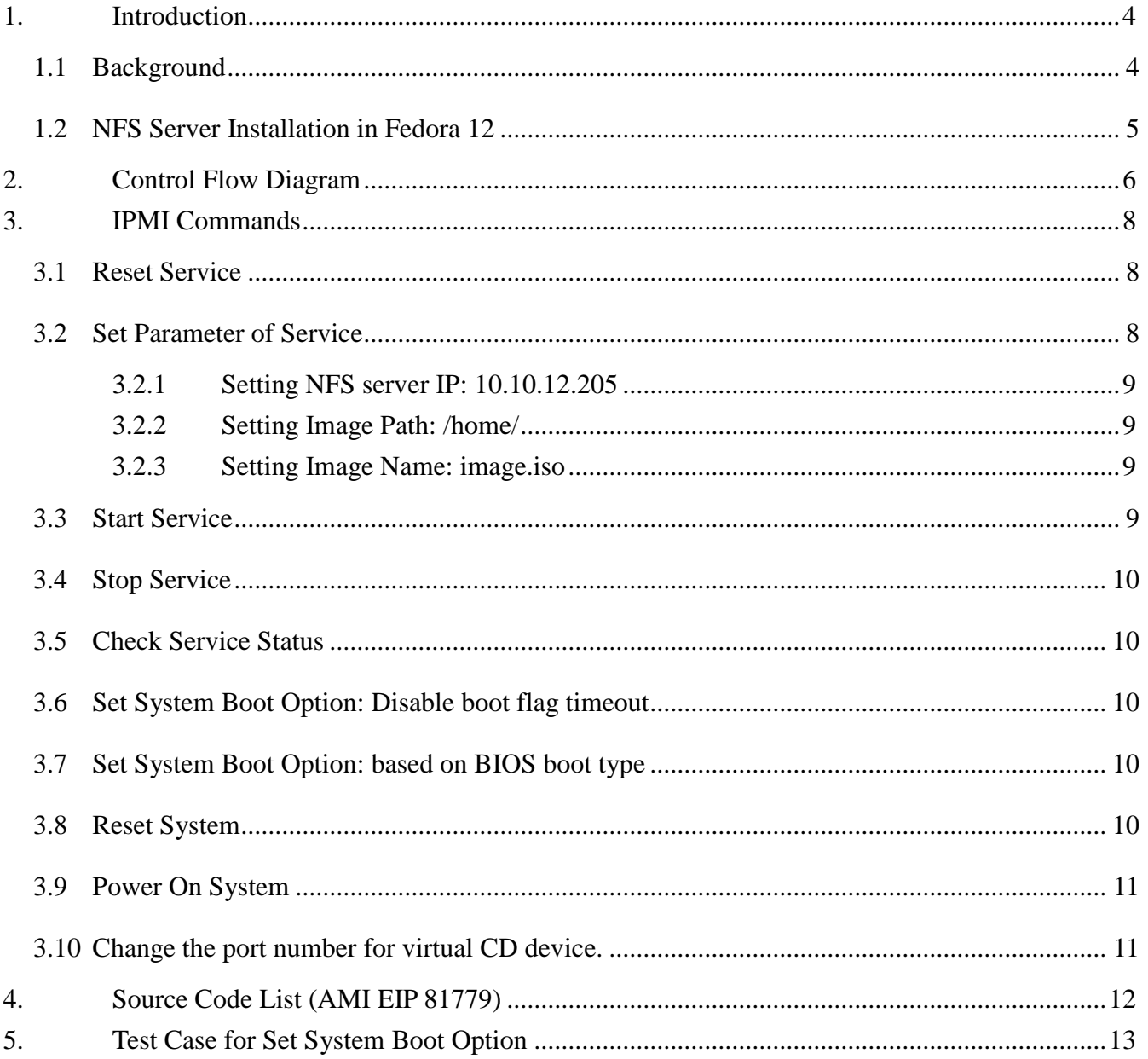

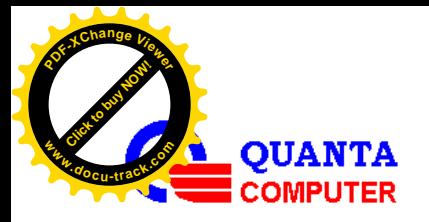

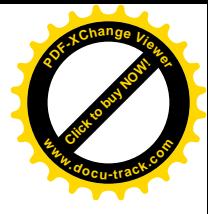

## **1. INTRODUCTION**

## **1.1 Background**

This feature would allow user to install OS remotely through OEM IPMI commands. For this function, as below Figure1.1, a NFS server is used to store the OS images, Linux/Windows, and the image would be mounted to BMC as a virtual CD-ROM through OEM IPMI commands so that BMC could access the OS images just like accessing itself files.

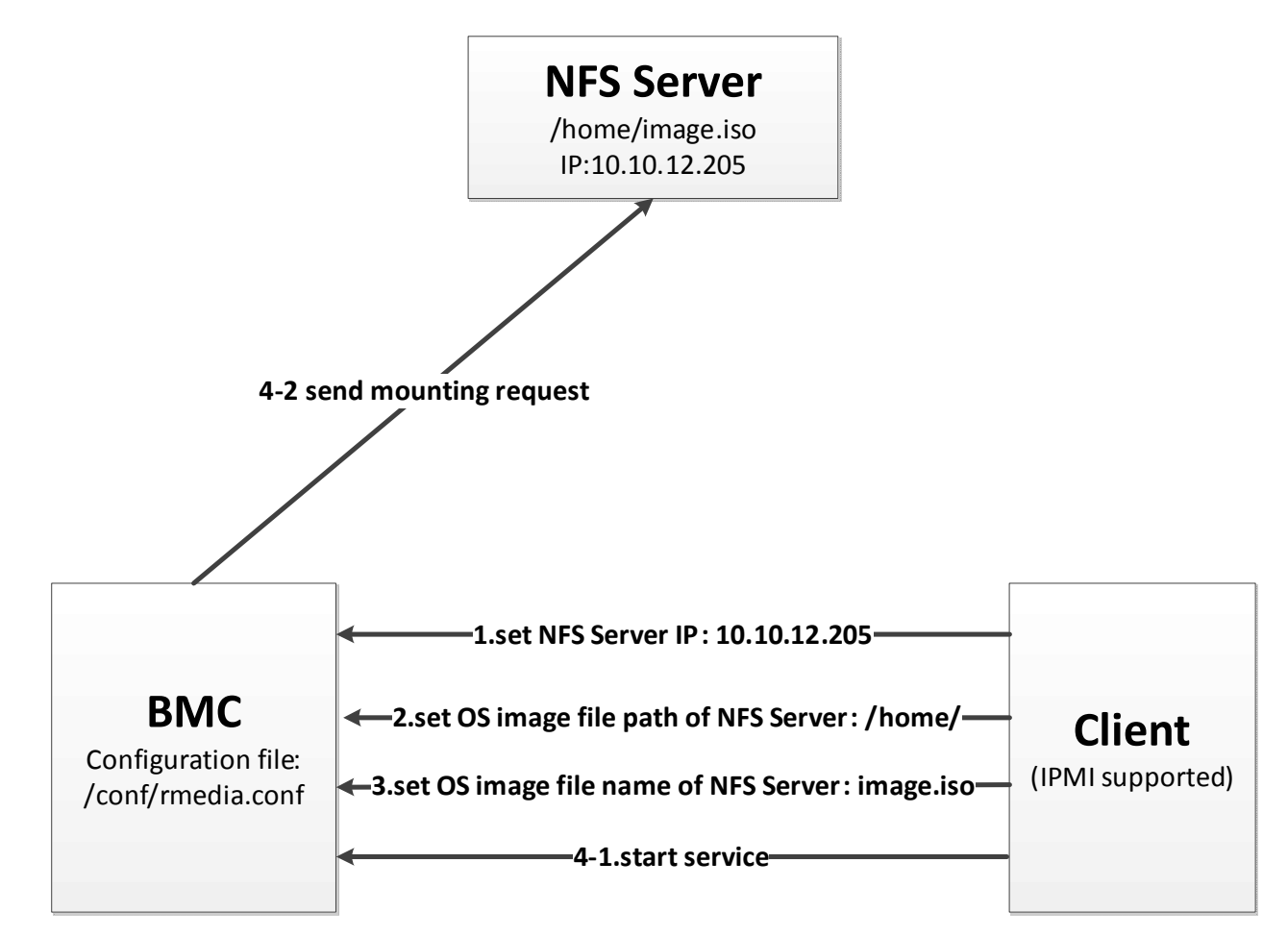

Figure1.1 The procedure of Remote OS Install with NFS Server

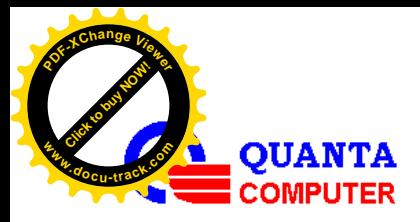

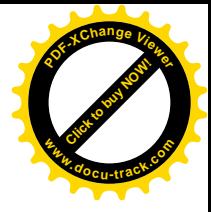

## **1.2 NFS Server Installation in Fedora 12**

- 1. yum install packages: **nfs-utils** and **rpcbind** *// portmap replaced by rpcbind*
- 2. user privilege setting:

creat a new file "**exports**" in **/etc/**

and write the content : **/home \*(rw,no\_root\_squash)**

3. follow the command sequence to start NFS service

/etc/init.d/rpcbind start

/etc/init.d/nfs start

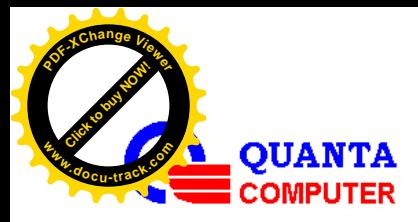

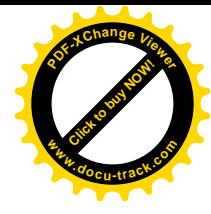

# **2. CONTROL FLOW DIAGRAM**

Here present a control flow diagram, Figure 2.1, each control block will map to a command. Before entry, to make sure NFS server works fine. In Table 2.1, list all commands used in this service. **Set System Boot Option**, **Reset System** and **Power On System** are IPMI standard commands and the others are OEM commands.

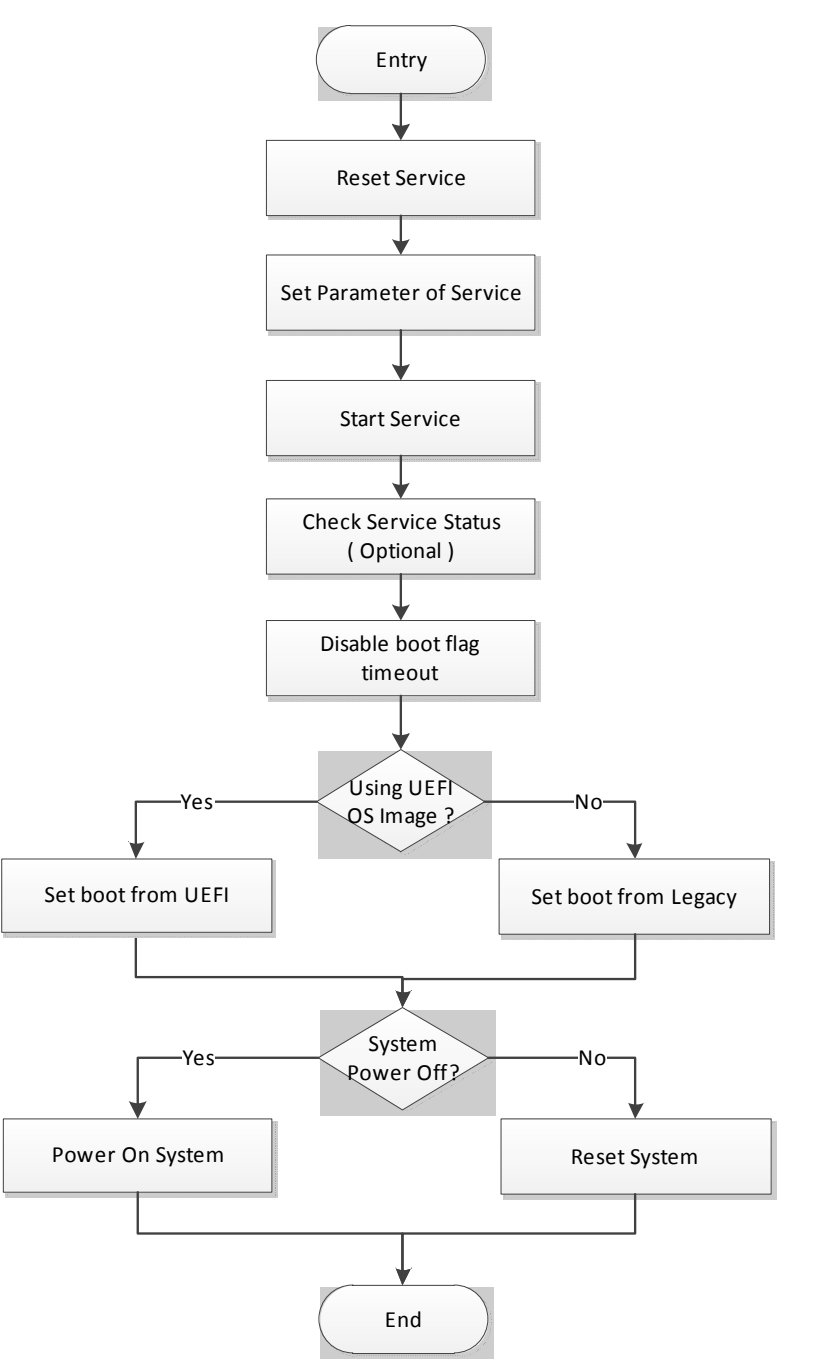

Figure 2.1 Control flow diagram of the service

*Quanta Confidential* Page 6/13

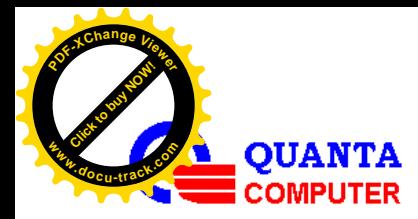

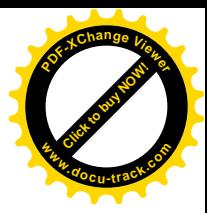

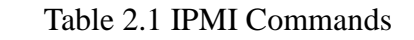

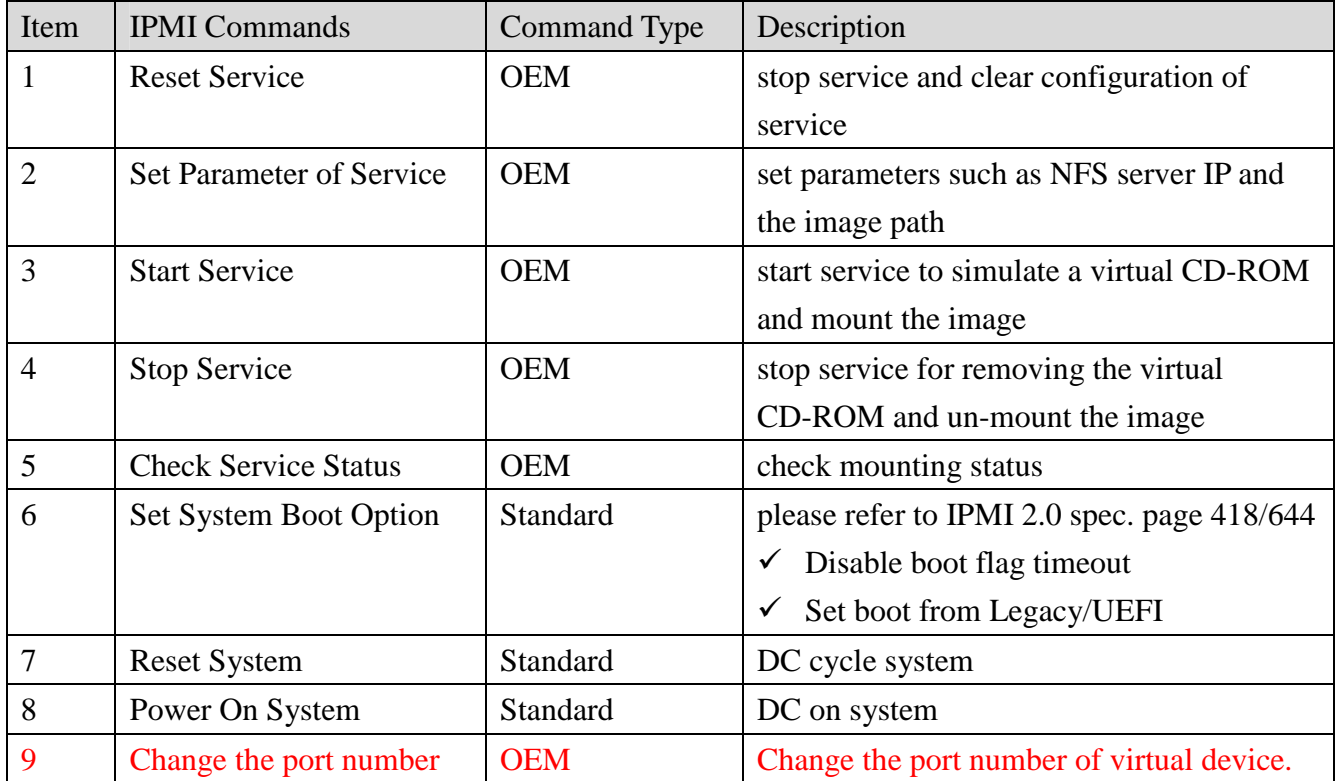

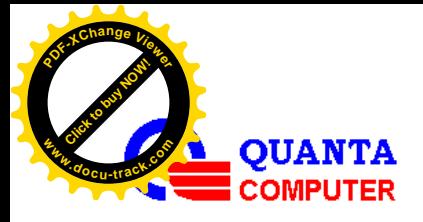

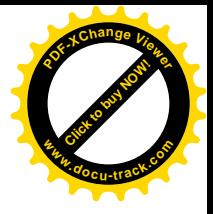

# **3. IPMI COMMANDS**

## **3.1 Reset Service**

ipmitool -H <HostIP> -U <UserID> -P <Password> **raw 0x3c 0x00**

## **3.2 Set Parameter of Service**

Please follow the ASCII table to set underlined parameter, the last byte of parameters ,0x00, is an end byte. More ASCII codes, please refer to: http://en.wikipedia.org/wiki/ASCII.

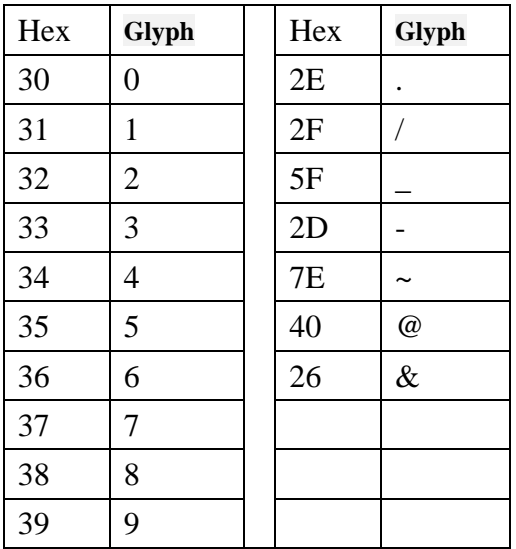

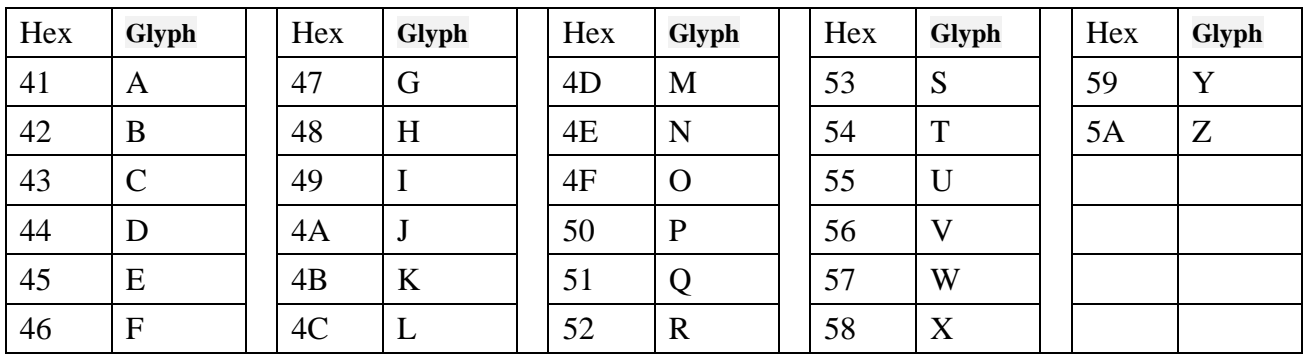

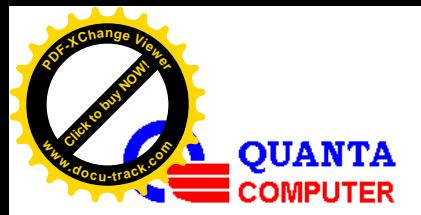

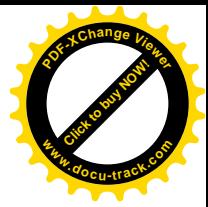

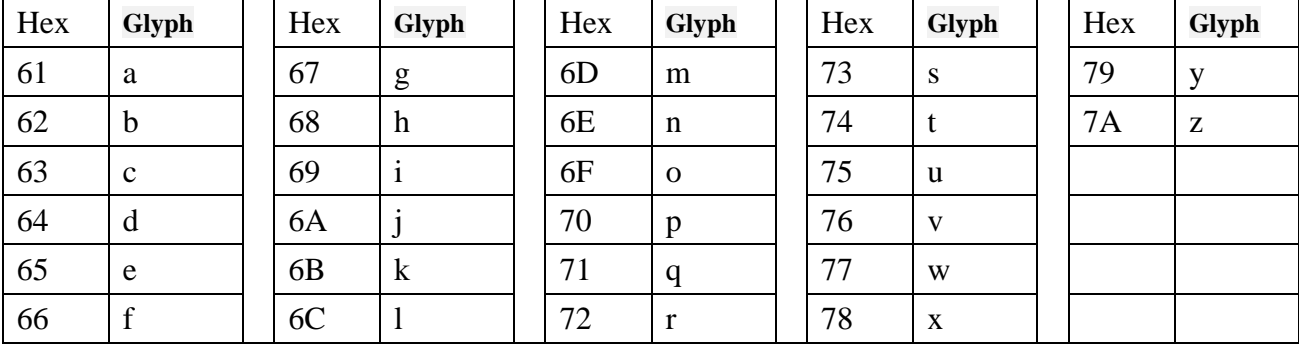

#### **3.2.1 Setting NFS server IP: 10.10.12.205**

ipmitool -H <HostIP> -U <UserID> -P <Password> **raw 0x3c 0x01 0x00 0x31 0x30 0x2E 0x31** 

#### **0x30 0x2e 0x31 0x32 0x2e 0x32 0x30 0x35 0x00**

#### **3.2.2 Setting Image Path: /home/**

ipmitool -H <HostIP> -U <UserID> -P <Password> **raw 0x3c 0x01 0x01 0x2F 0x68 0x6F 0x6d** 

**0x65 0x2f 0x00**

#### **3.2.3 Setting Image Name: image.iso**

ipmitool -H <HostIP> -U <UserID> -P <Password> **raw 0x3c 0x01 0x02 0x69 0x6D 0x61 0x67** 

#### **0x65 0x2E 0x69 0x73 0x6f 0x00**

### **3.3 Start Service**

ipmitool -H <HostIP> -U <UserID> -P <Password> **raw 0x3c 0x02 0x01**

*Quanta Confidential* Page 9/13

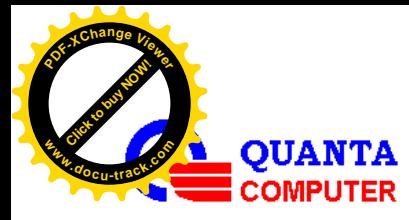

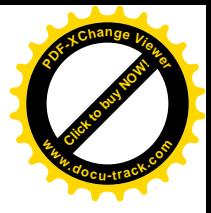

### **3.4 Stop Service**

ipmitool -H <HostIP> -U <UserID> -P <Password> **raw 0x3c 0x02 0x00**

## **3.5 Check Service Status**

ipmitool -H <HostIP> -U <UserID> -P <Password> **raw 0x3c 0x03**

Note: Return 00: service started. (image Mounted)

Return FF: service stopped. (image Un-mounted)

### **3.6 Set System Boot Option: Disable boot flag timeout**

ipmitool -H <HostIP> -U <UserID> -P <Password> **raw 0x00 0x08 0x03 0x1f**

## **3.7 Set System Boot Option: based on BIOS boot type**

If BIOS is in legacy mode, please send the following to launch virtual CD/DVD device on Grant-ley platform:

ipmitool -H <HostIP> -U <UserID> -P <Password> **chassis bootdev floppy** 

**or** 

ipmitool -H <HostIP> -U <UserID> -P <Password> **raw 0x0 0x08 0x05 0x80 0x3C 0x0 0x0 0x0** 

If BIOS is in UEFI mode, please send the following to launch virtual CD/DVD device on Grant-ley platform:

ipmitool -H <HostIP> -U <UserID> -P <Password> **chassis bootdev floppy options=efiboot** 

or

ipmitool -H <HostIP> -U <UserID> -P <Password> **raw 0x0 0x08 0x05 0xA0 0x3C 0x0 0x0 0x0**

### **3.8 Reset System**

ipmitool -H <HostIP> -U <UserID> -P <Password> **power reset**

*Quanta Confidential* Page 10/13

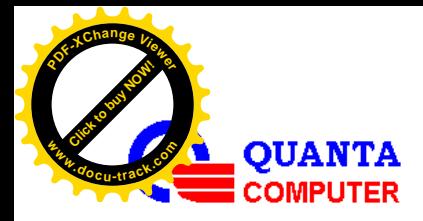

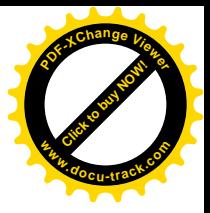

## **3.9 Power On System**

ipmitool -H <HostIP> -U <UserID> -P <Password> **power on**

## **3.10 Change the port number for virtual CD device.**

 $\bullet$ This example is to change the port number to 5550 for virtual CD device.

ipmitool -H <HostIP> -U <UserID> -P <Password> **raw 0x32 0x6a 0x4 0x00 0x0 0x0 0x1 0x62 0x6f** 

**0x6e 0x64 0x30 0x0 0x0 0x0 0x0 0x0 0x0 0x0 0x0 0x0 0x0 0x0 0x0 0xAE 0x15 0x0 0x0 0x04 0x14** 

**0x0 0x0 0xff 0xff 0xff 0xff 0x00 0x00 0x00**

 $\bullet$ This example is to get the status of virtual CD device.

ipmitool -H <HostIP> -U <UserID> -P <Password> **raw 0x32 0x69 0x4 0x0 0x0 0x0** 

return:

04 00 00 00 01 62 6f 6e 64 30 00 00 00 00 00 00

00 00 00 00 00 00 ae 15 00 00 04 14 00 00 ff ff

ff ff 82 80 00

Note:

**04 00 00 00:** CD-ROM Service.

**01:** Service is enabled.

**62 6f 6e 64 30 00 00 00 00 00 00 00 00 00 00 00 00:** the string is "bond0"

**ae 15 00 00:** Non security access port is 5550

**04 14 00 00:** Security access port is 5124

**ff ff ff ff:** Session inactivity timeout value is read-only.

**82:** Maximum allowed session is read-only.

**80:** Current active session is read-only.

**00:** Rerseved